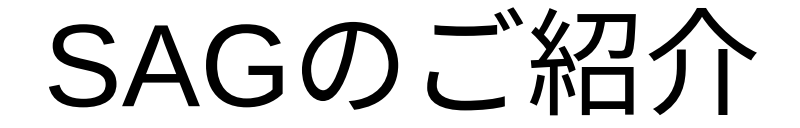

#### Echigo BSD Users Group 川俣 吉広

Open Source Conference 2021 Online/Niigata 2021/10/2

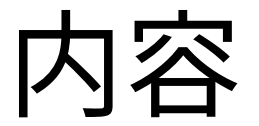

- 概要と特徴
- インストール
- 実例集
- まとめ

# SAGとは

- System Activity Grapher
	- サーバの動作を記録し、グラフを生成
	- MRTGやCactiに類似のツール
- 記述言語: sh script, Perl, awkなど
- グラフ生成にはgnuplotを使用
- SolarisのsagやLinuxのisagとは別物です

SAGの特徴(1/2)

● 軽量

- 低負荷で動作するように設計
- 486DX4 / 100MHz, メモリ24MBのマシンで動作
- シンプル
	- find . -type f -print | xargs wc → 864 2745 21879 (34 files)
	- DBMSなどは使っていない
- グラフ生成 … 様々なカスタマイズが可能

# SAGの特徴(2/2)

- 測定項目(測定間隔)
	- 負荷平均(1m)、ネットワーク(1m)、メモリ(5m)、NTP(5m)、ディスク(1h)、カーネ ルクロック(1h)
	- 上記はデフォルト設定。測定項目の追加も可能
- グラフは毎時生成
	- リアルタイムな監視には不向き
	- 頻繁にブート/シャットダウンするマシンも苦手
- 測定データは最大999日まで保存可
	- 長期の動作傾向把握に向いている

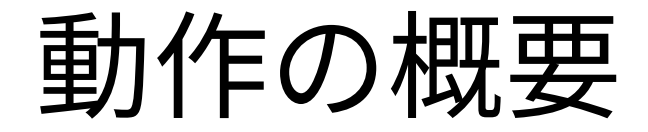

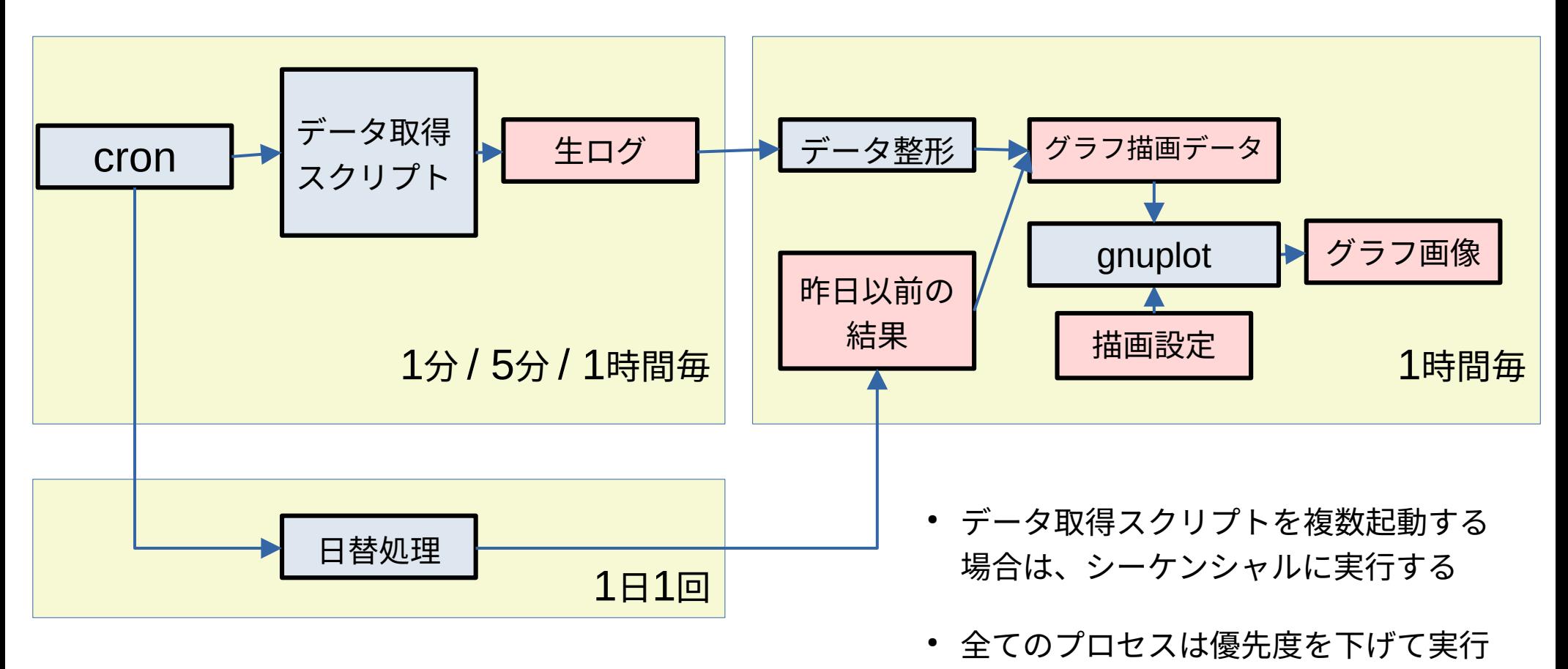

プログラム ファイル

### インストール

- GitHubからソース一式(OpenBSD用)を取得 git clone https://github.com/ykaw/sag/
- READMEを見ながら設定ファイルを配置
	- \$SAGHOME/conf/\* を編集
	- \$SAGHOME/plot/\*.{pl,gp} を編集
- crontabを設定し、cronを有効化する
	- FreeBSD, Linuxなどはデータ取得スクリプトを修正
- グラフの閲覧環境を整備 (httpdの設定など)

グラフ例 - 負荷平均

- 1分間隔で測定
- Max/Avg/Min 1時間中の最 大/平均/最小
- デフォルトは ダークテーマ

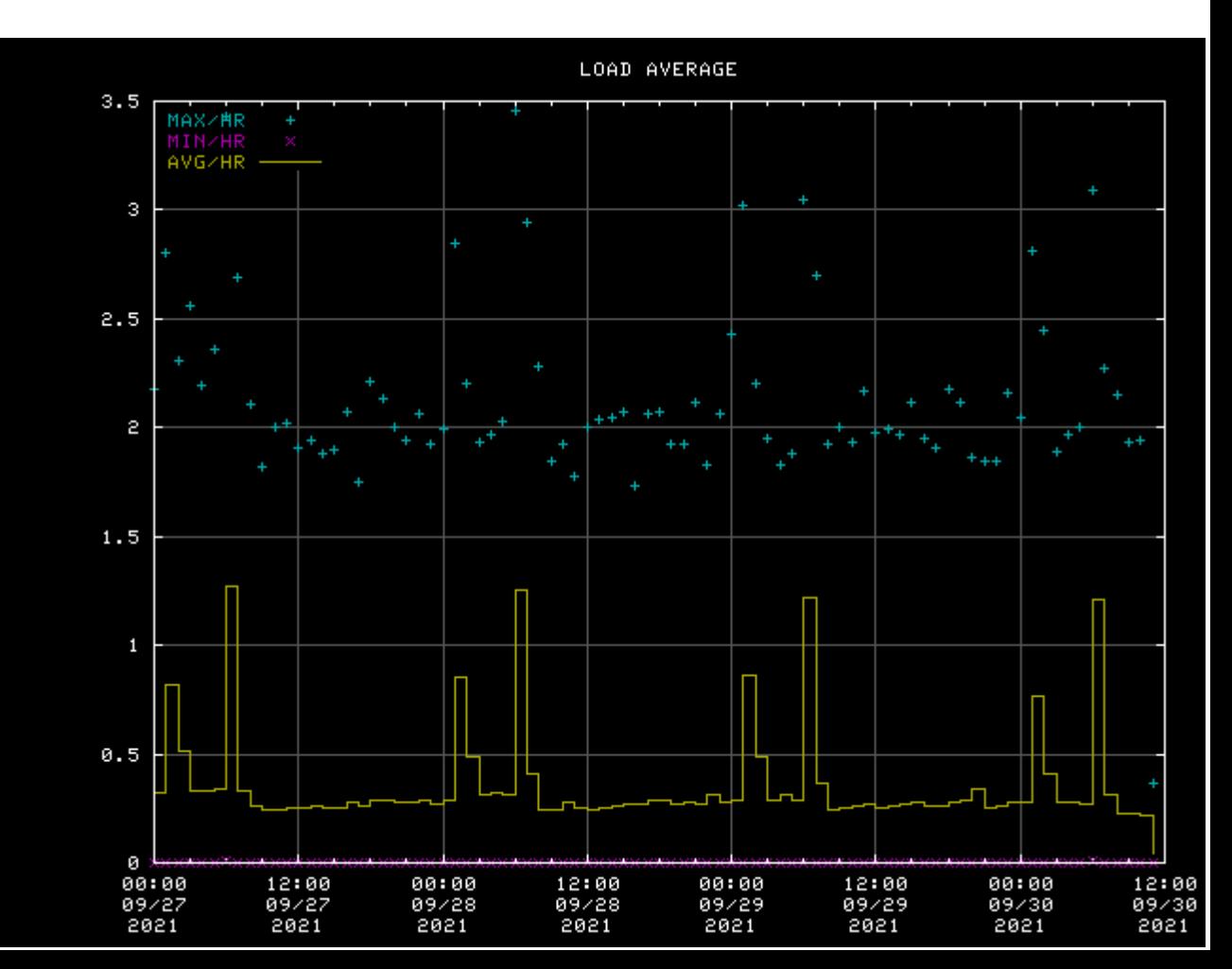

グラフ例 - ネットワーク

- 1分間隔で測定
- Max/Avg 1時間中の最大/平 均
- 測定値は対数表示

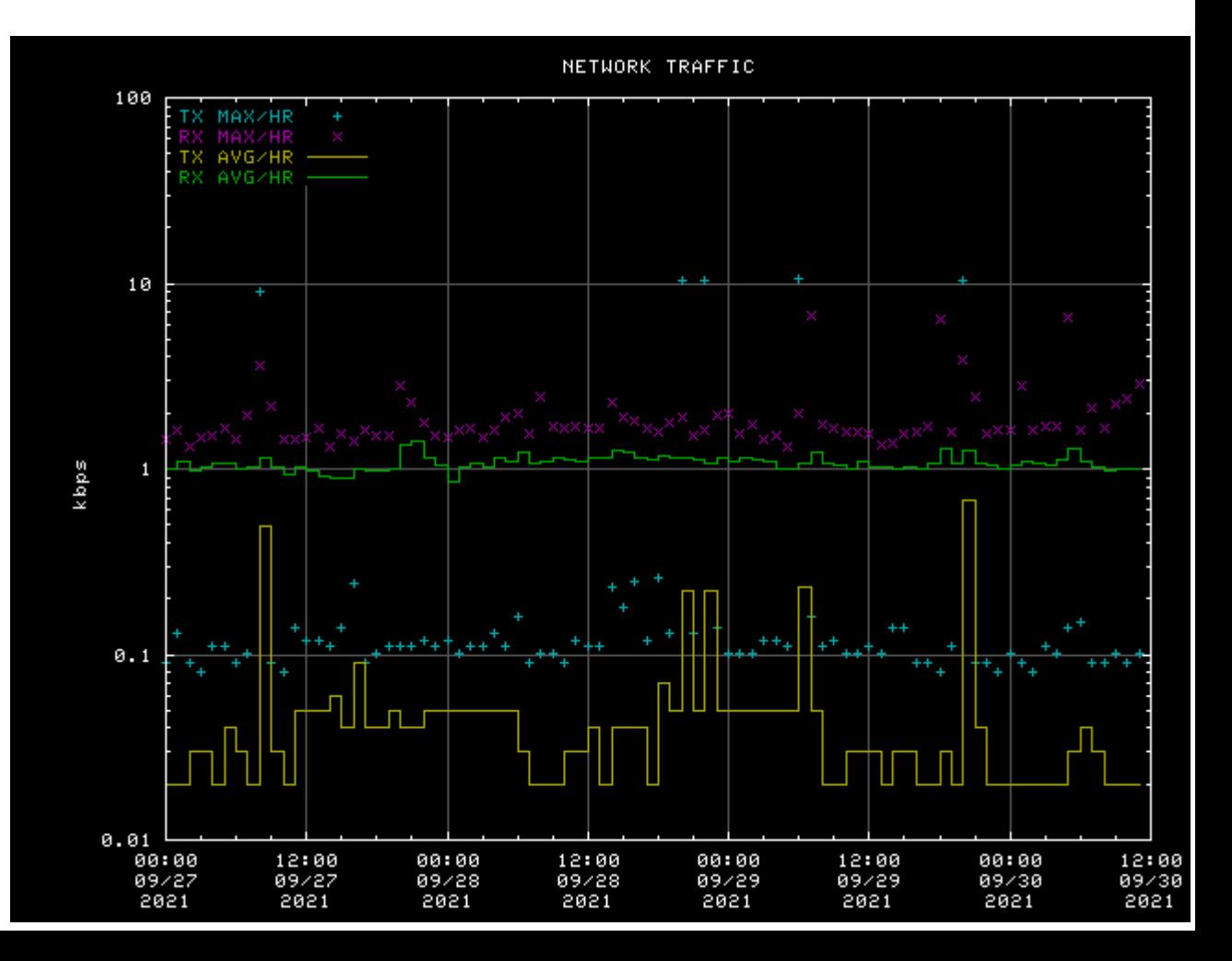

グラフ例 - メモリ

- 5分間隔で測定
- Active/Cache/ Free/Total/Swap
- FreeやSwapを測 定し、メモリ使 用を最適化

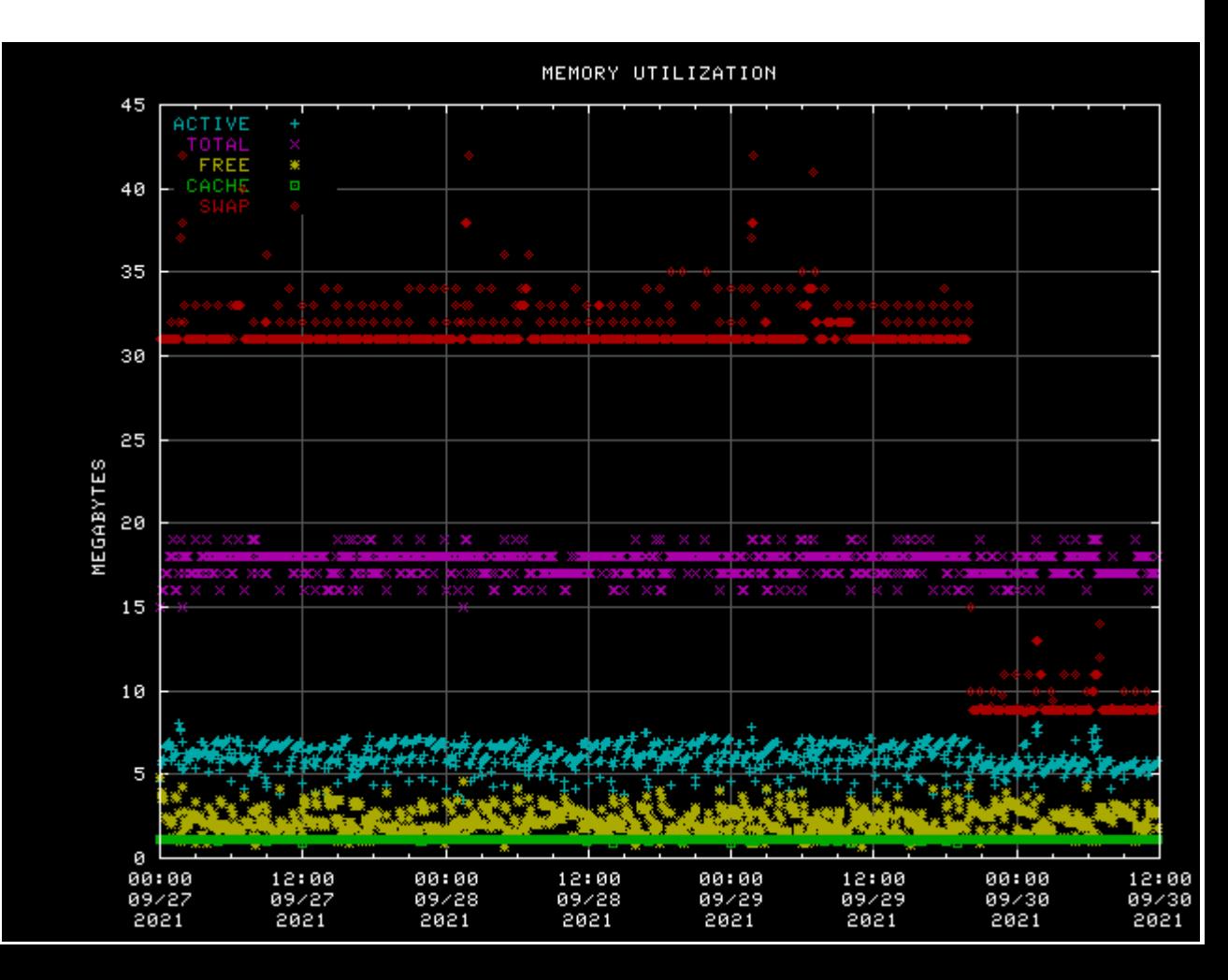

グラフ例 - NTP同期

- 測定値は対数表 示
- Offsetは正負で 色を変えている
- DelayやJitterで ネットワークの 状態を判断可

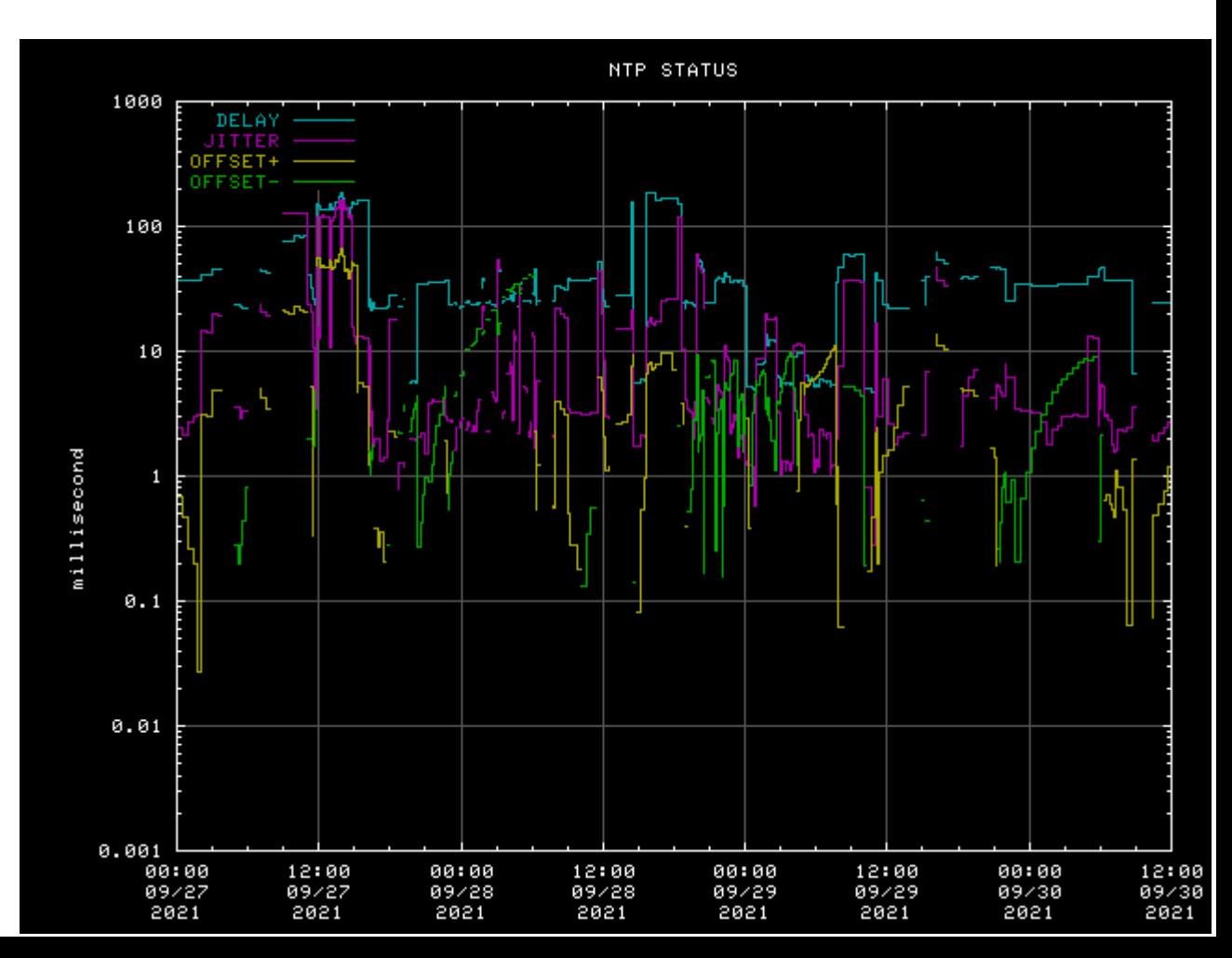

グラフ例 - ディスク使用量

● パーティション 毎に使用率を 表示

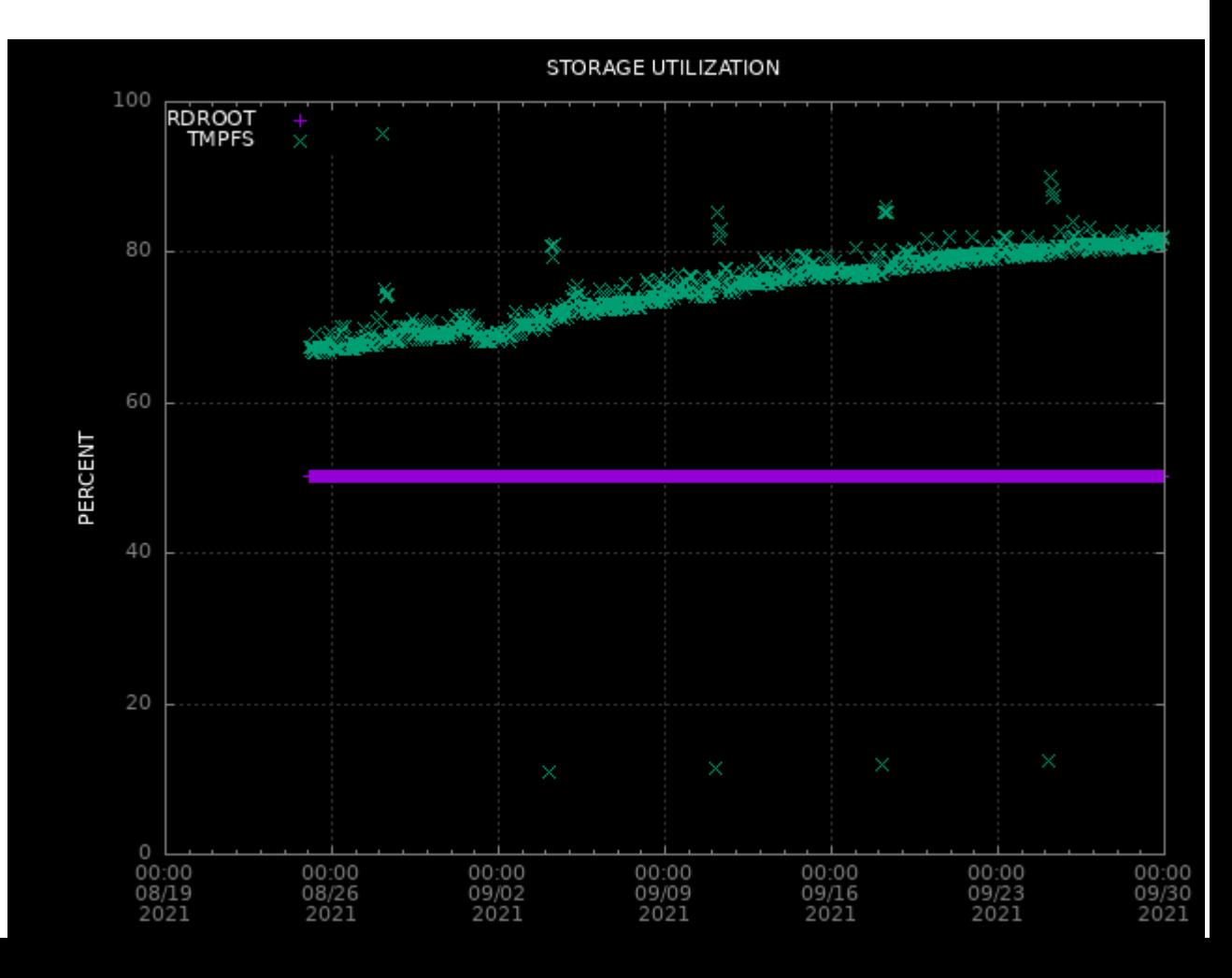

### グラフ例 - クロックドリフト

- RTC (Real Time Clock)の進み遅れ の度合いをPPM 表示
- ハードウェア (RTCの発振回路) が受ける物理的影 響を監視できる

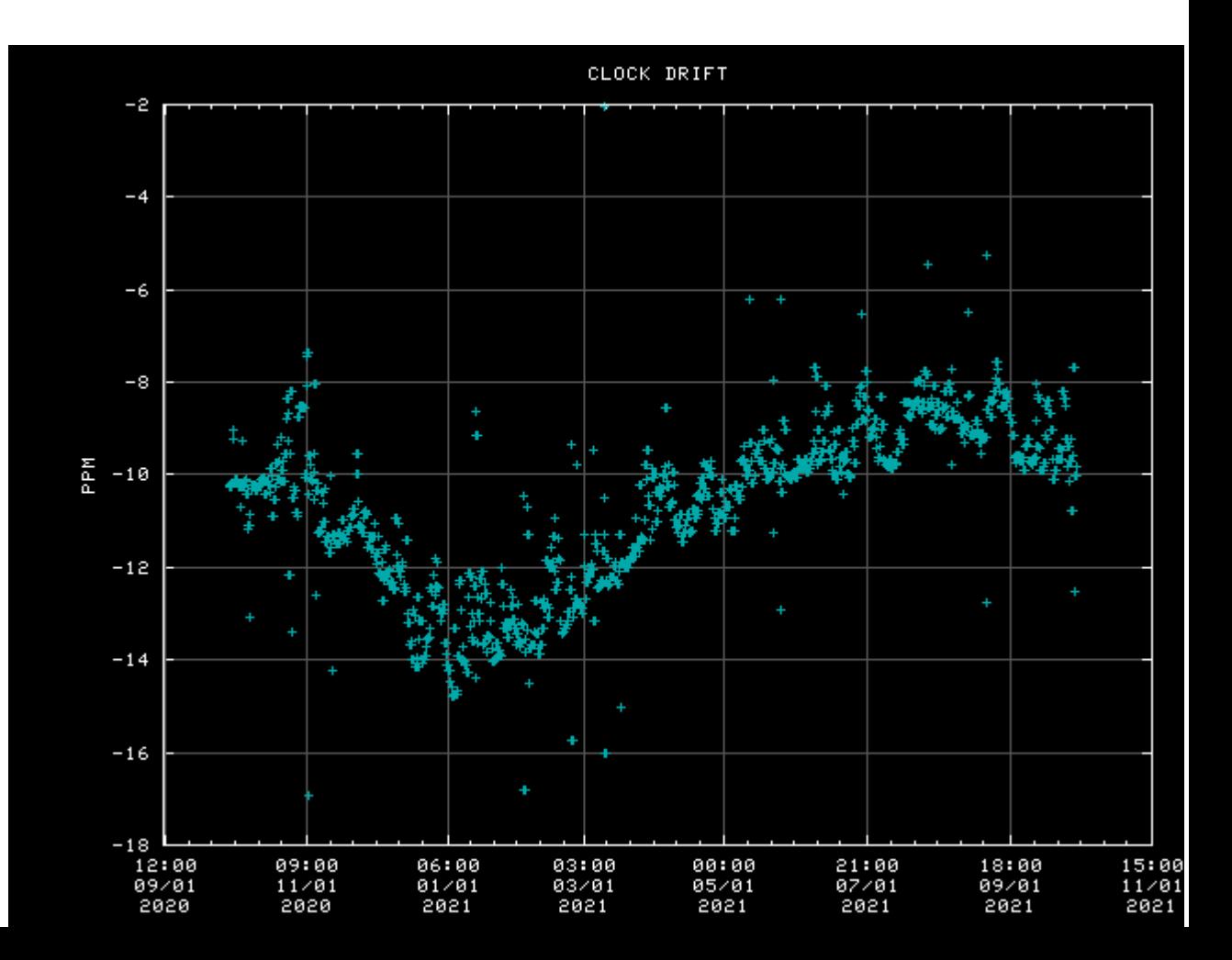

# 測定項目の追加

- データ取得&データ整形スクリプトを追加することで測 定項目を追加できる。
- 例
	- 温度, ファン回転数
	- ネットワークソケット
	- USBメモリへのI/O
	- アプリケーションの動作監視

まとめ

- 異常を検知するために、通常の状 態を把握しておきましょう
- マシン毎の特徴を把握しておきま しょう。長期の傾向把握が重要で す。
- 各種データを横断的に見ること で、隠れた現象を見つけられます
- 「データを見やすくカスタ マイズ」は、結構重要です。
- SAGはそのような作業を手 軽に始められます
- なにより重要なのは「デー タを毎日見る」ことです